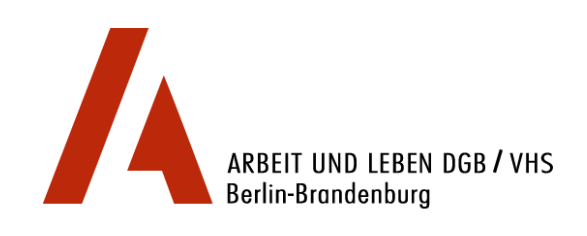

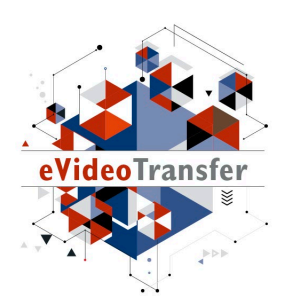

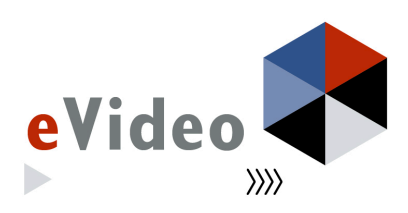

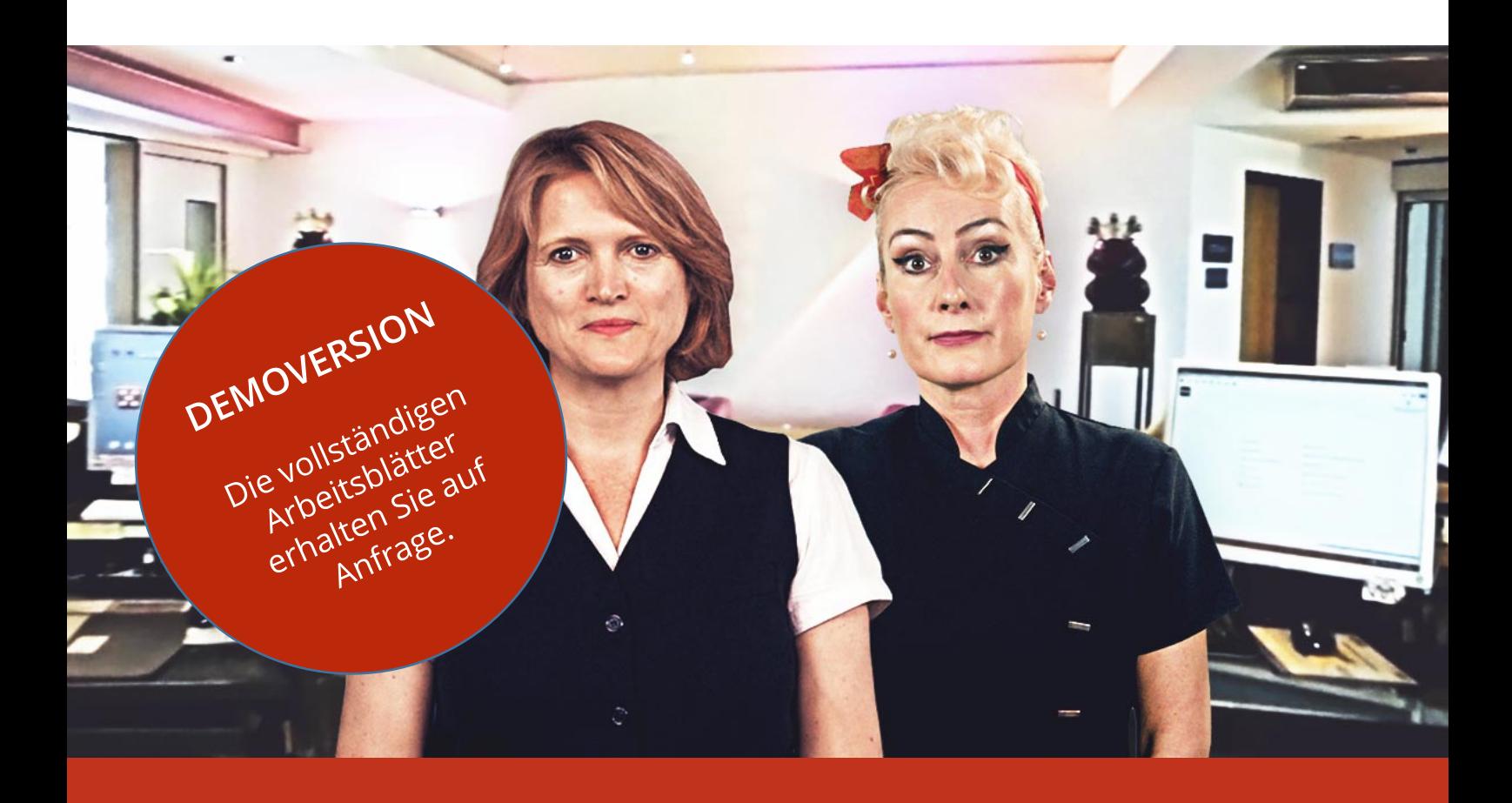

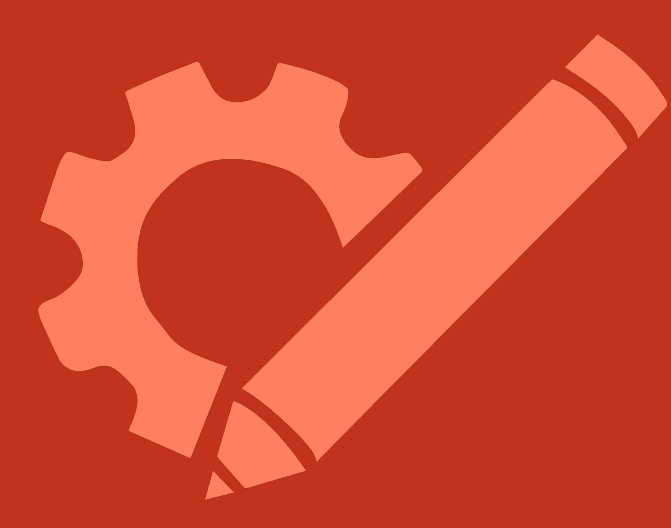

# eVideo – Gastgewerbe digital

# Lösungsblätter

*Lernprogramm zur Schulung von Grundbildungskompetenzen im Umgang mit dem Internet*

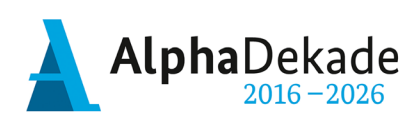

GEFÖRDERT VOM

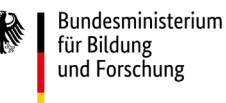

Das Projekt "eVideoTransfer" wird im Rahmen der "Nationalen Dekade für Alphabetisierung" unter dem Förderkennzeichen W141500 mit Mitteln des BMBF gefördert.

## **Impressum**

**Herausgeber:** ARBEIT UND LEBEN – DGB/VHS, Landesarbeitsgemeinschaft Berlin e.V. Kapweg 4 13405 Berlin

Tel. 030 – 5130 192 21 Fax 030 – 5130 192 99

Registergericht: Amtsgericht Charlottenburg Registernummer: VR 122050

Umsatzsteuer-Identifikationsnummer gemäß § 27 a Umsatzsteuergesetz DE 27 / 660 / 52189

**Stand:**  30. Januar 2018

#### **Texte und Aufgaben:**

Johanna Lambertz Björn Schulz

#### **Bildnachweise:**

Fotos: Ausschnitte aus eVideo Gastgewerbe digital; fotolia.com Illustrationen: imc information multimedia communication AG

**Layout/Lektorat:**  Olaf Selg

**Materialien und eVideo online verfügbar:** [www.lernen-mit-evideo.de](http://www.lernen-mit-evideo.de/)

# **Inhaltsverzeichnis**

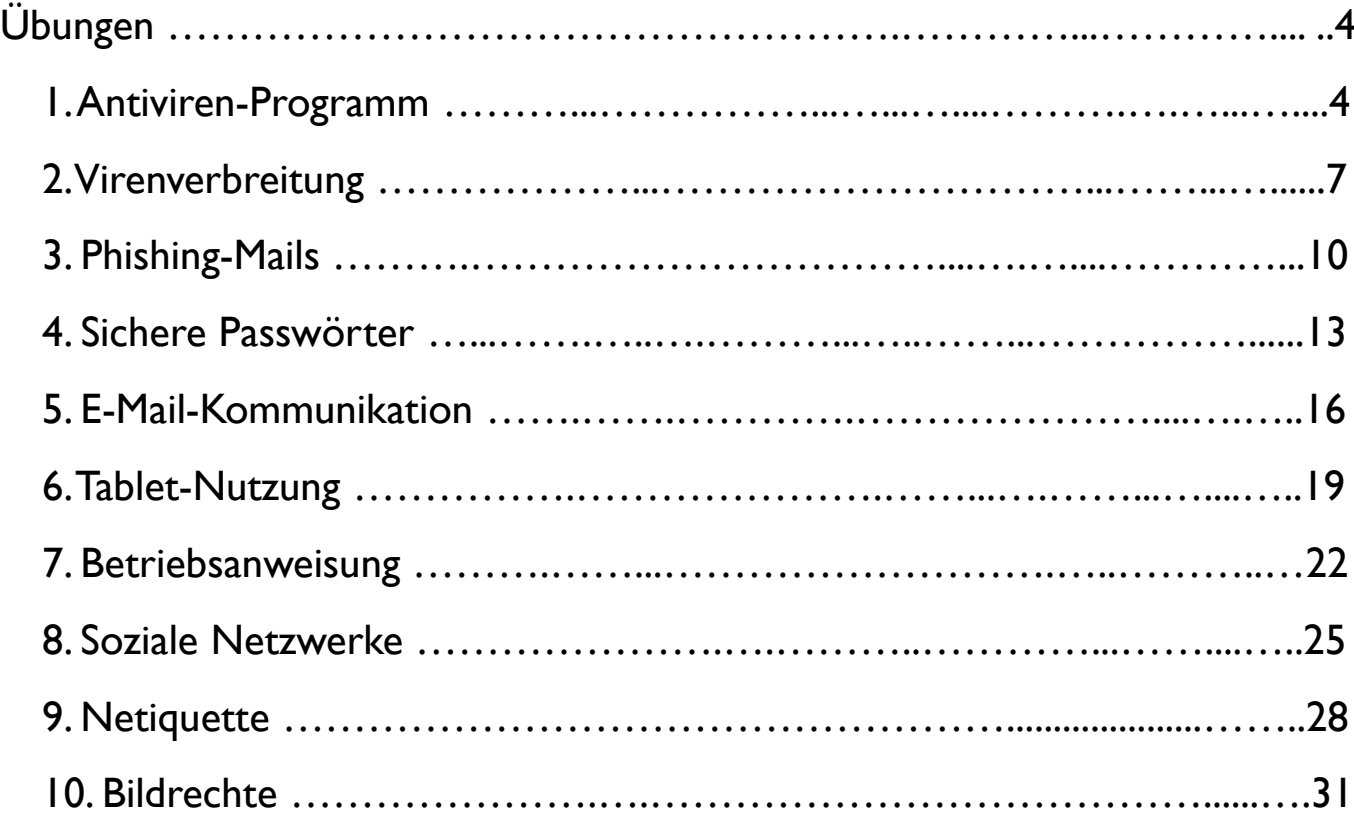

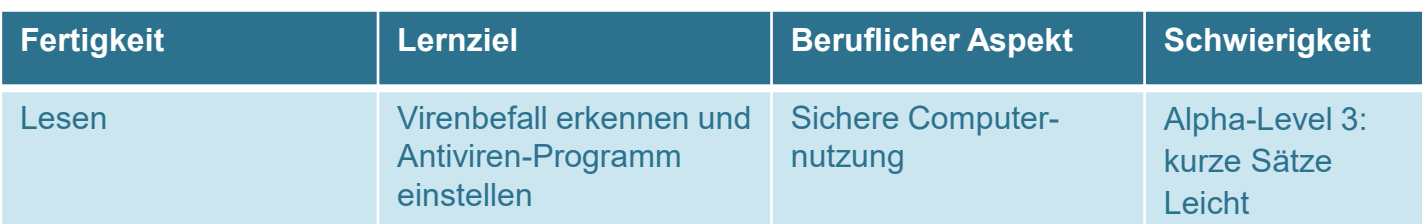

## **1. Antiviren-Programm**

Woran erkennst du, dass dein Com-

puter von einem Virus befallen ist?

**We Er wird langsamer.** 

Er leuchtet grün.

Das Antiviren-Programm ist abgelaufen. Welche Einstellung wählst du, damit es sofort wieder funktioniert?

Später aktualisieren

Jetzt aktualisieren

Was macht ein Antiviren-

Programm?

Es benachrichtigt die

Polizei.

Es isoliert die befallene Datei.

Hier siehst du die Update-

Einstellungen im Antiviren-

Programm. Welche Einstellung

wählst du, damit es immer

aktuell bleibt?

Automatische Aktualisierung

**Manuelle Aktualisierung** 

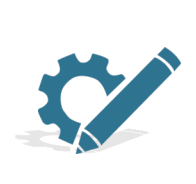

Lies dir die Fragen zum Antiviren-Programm durch. Kreuze anschließend die richtigen Antworten auf die Fragen an. Es ist jeweils nur eine Antwort korrekt!

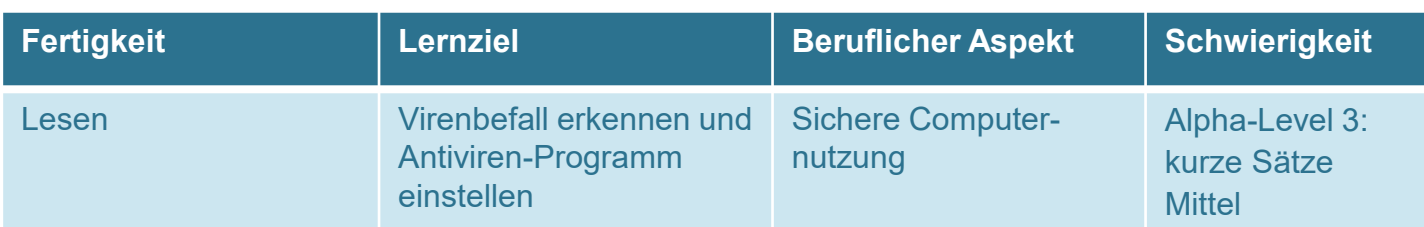

## **1. Antiviren-Programm**

Woran erkennst du, dass dein Com-

puter von einem Virus befallen ist?

Der Computer wird

schneller.

Dateien verschwinden.

Der Computer macht einen lauten Ton.

Das Antiviren-Programm ist abgelaufen. Welche Einstellung wählst du, damit es sofort wieder funktioniert?

Später aktualisieren

Nie aktualisieren

◆Jetzt aktualisieren Automatische

Was macht ein Antiviren-

Programm?

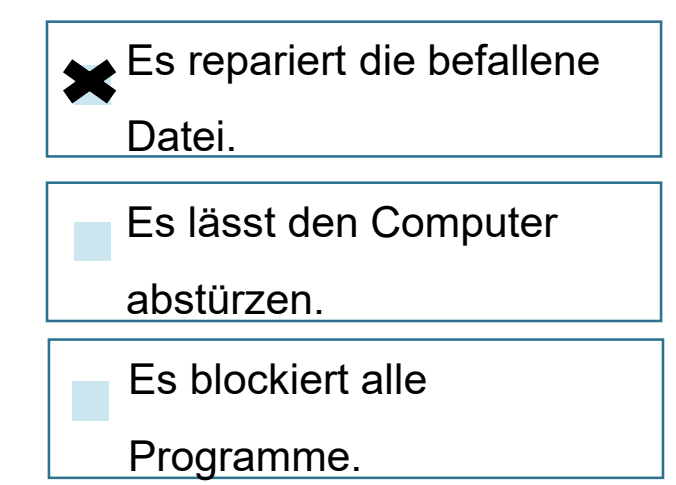

Hier siehst du die Update-Einstellungen im Antiviren-Programm. Welche Einstellung wählst du, damit es immer aktuell bleibt?

Nachfragen, wenn eine

Aktualisierung verfügbar ist

Manuelle Aktualisierung

Aktualisierung

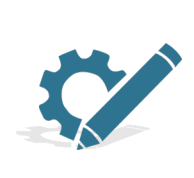

Lies dir die Fragen zum Antiviren-Programm durch. Kreuze anschließend die richtigen Antworten auf die Fragen an. Es ist jeweils nur eine Antwort korrekt!

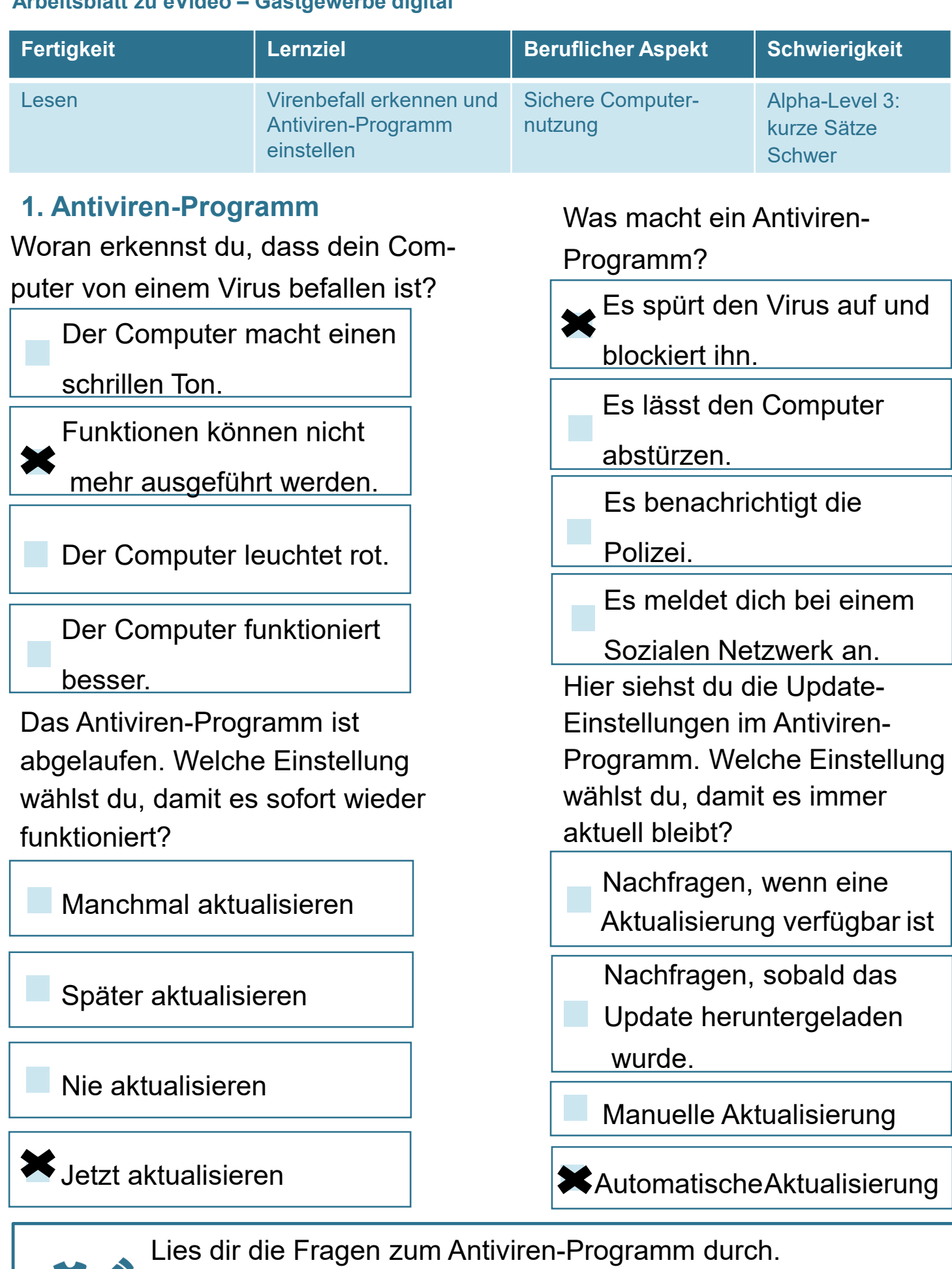

Kreuze anschließend die richtigen Antworten auf die Fragen an. Es ist jeweils nur eine Antwort korrekt!

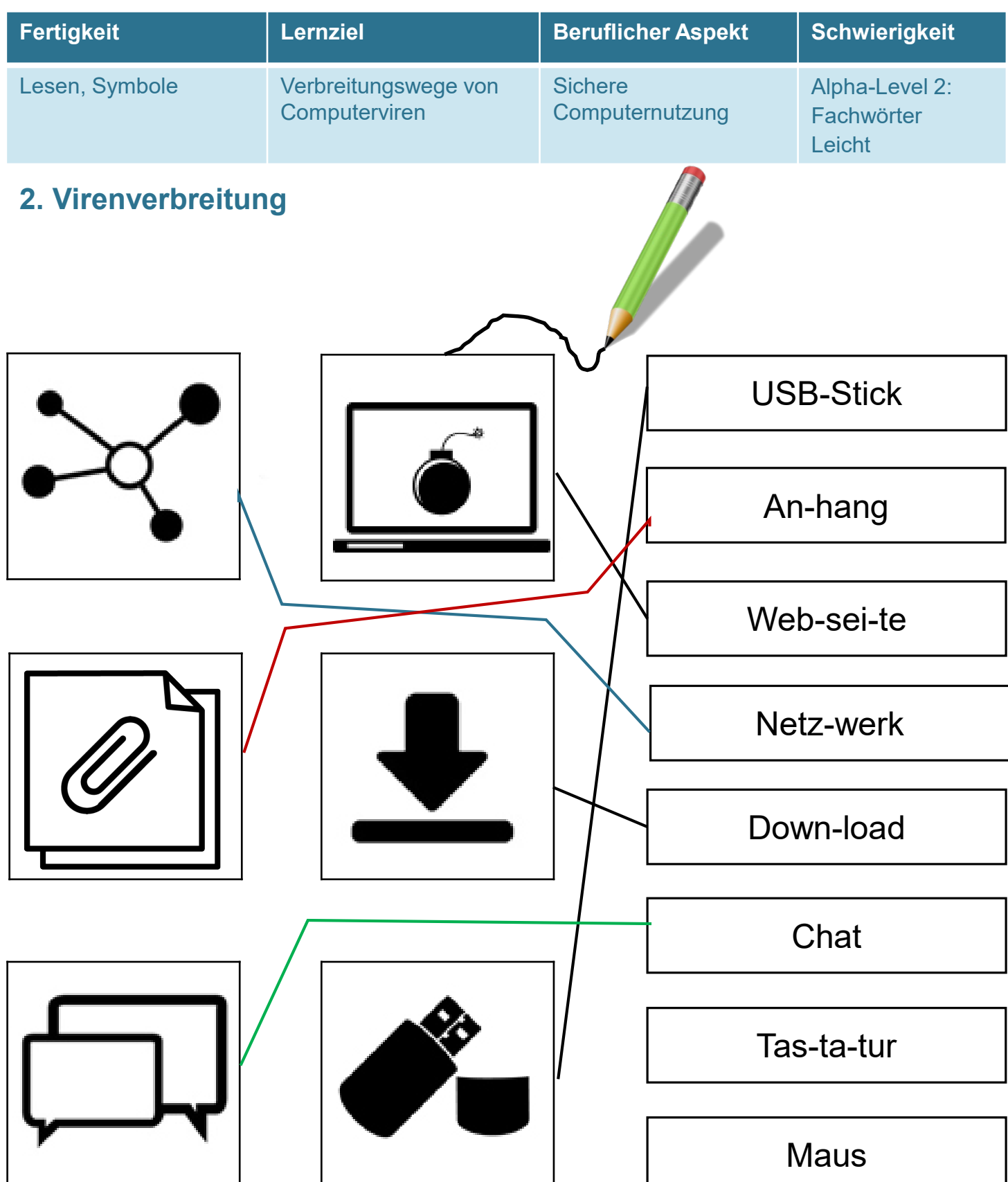

Hier siehst du Symbole für Quellen von Viren. Verbinde die Symbole mit den passenden Wörtern. Zwei Wörter bleiben ohne Symbol übrig.

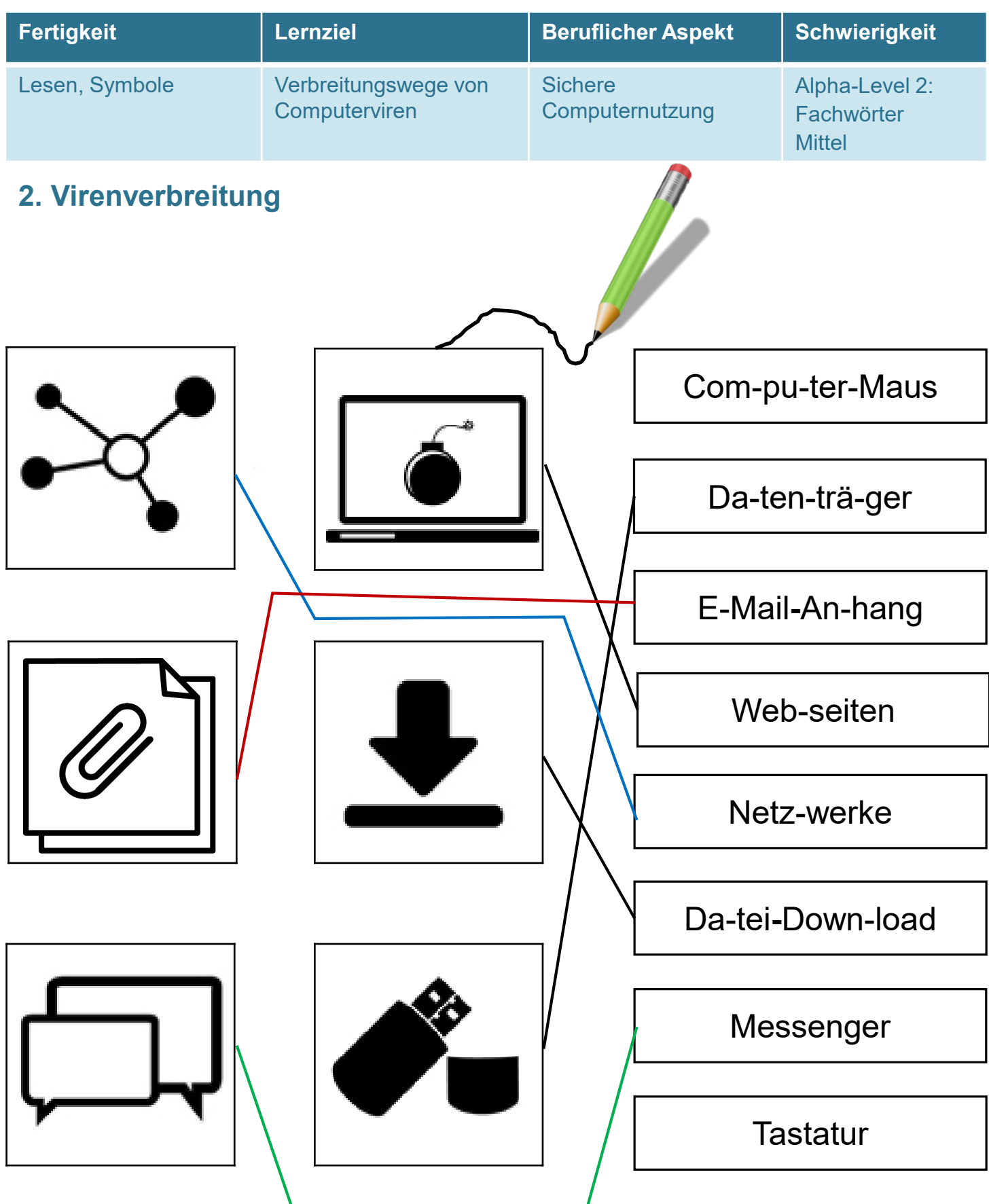

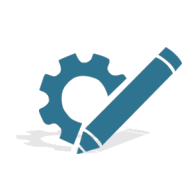

Hier siehst du Symbole für Quellen von Viren. Verbinde die Symbole mit den passenden Wörtern. Zwei Wörter bleiben ohne Symbol übrig.

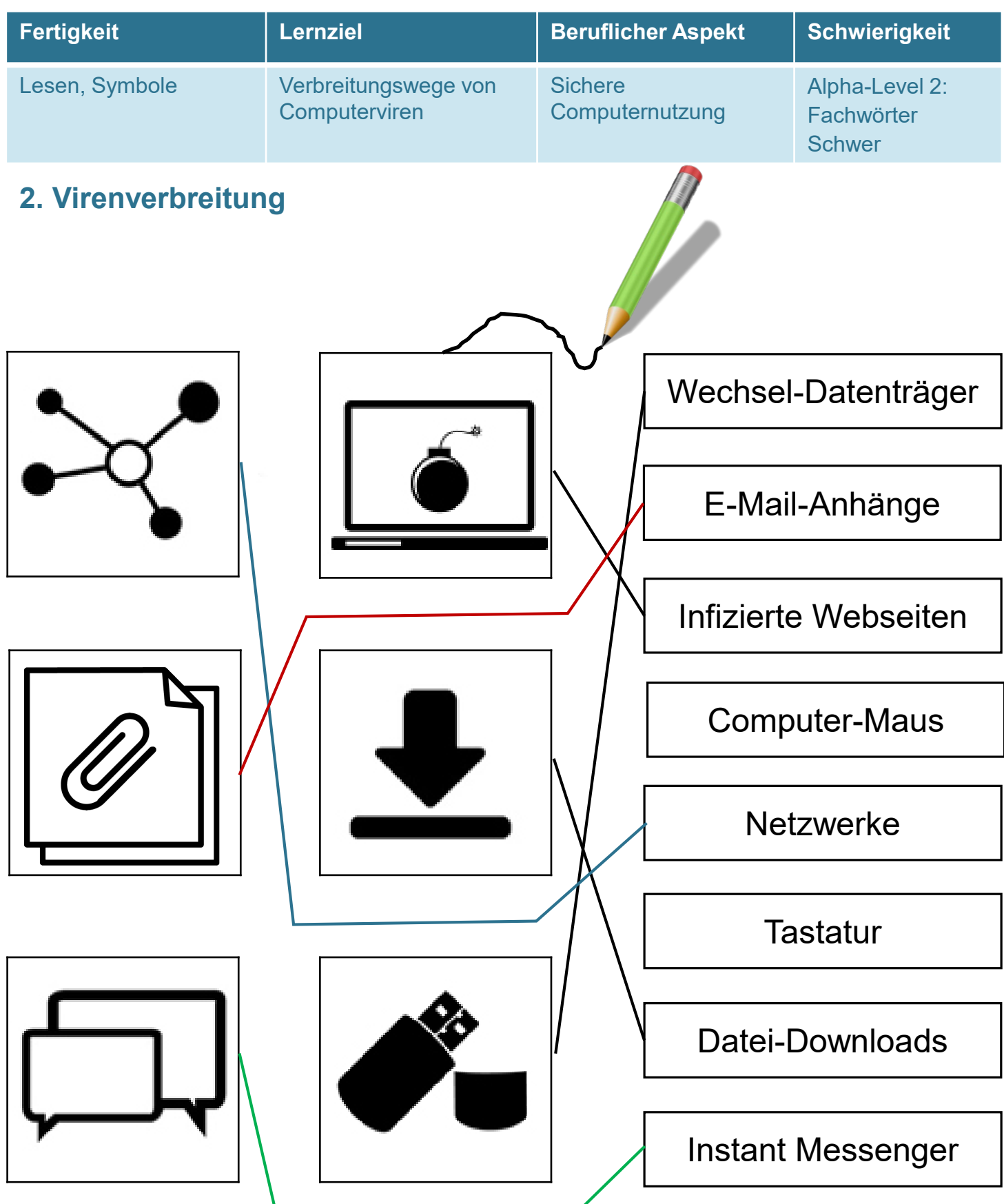

Hier siehst du Symbole für Quellen von Viren. Verbinde die Symbole mit den passenden Wörtern. Zwei Wörter bleiben ohne Symbol übrig.

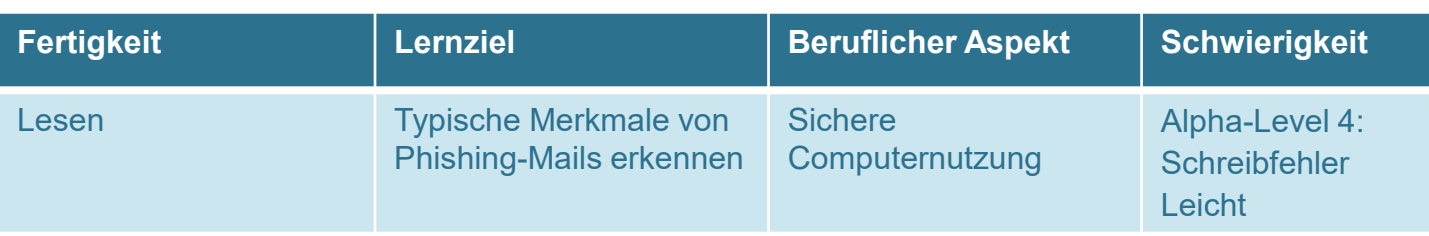

## **3. Phishing-Mails**

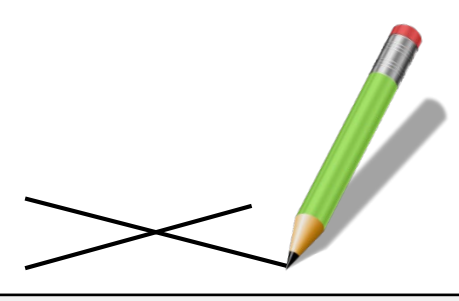

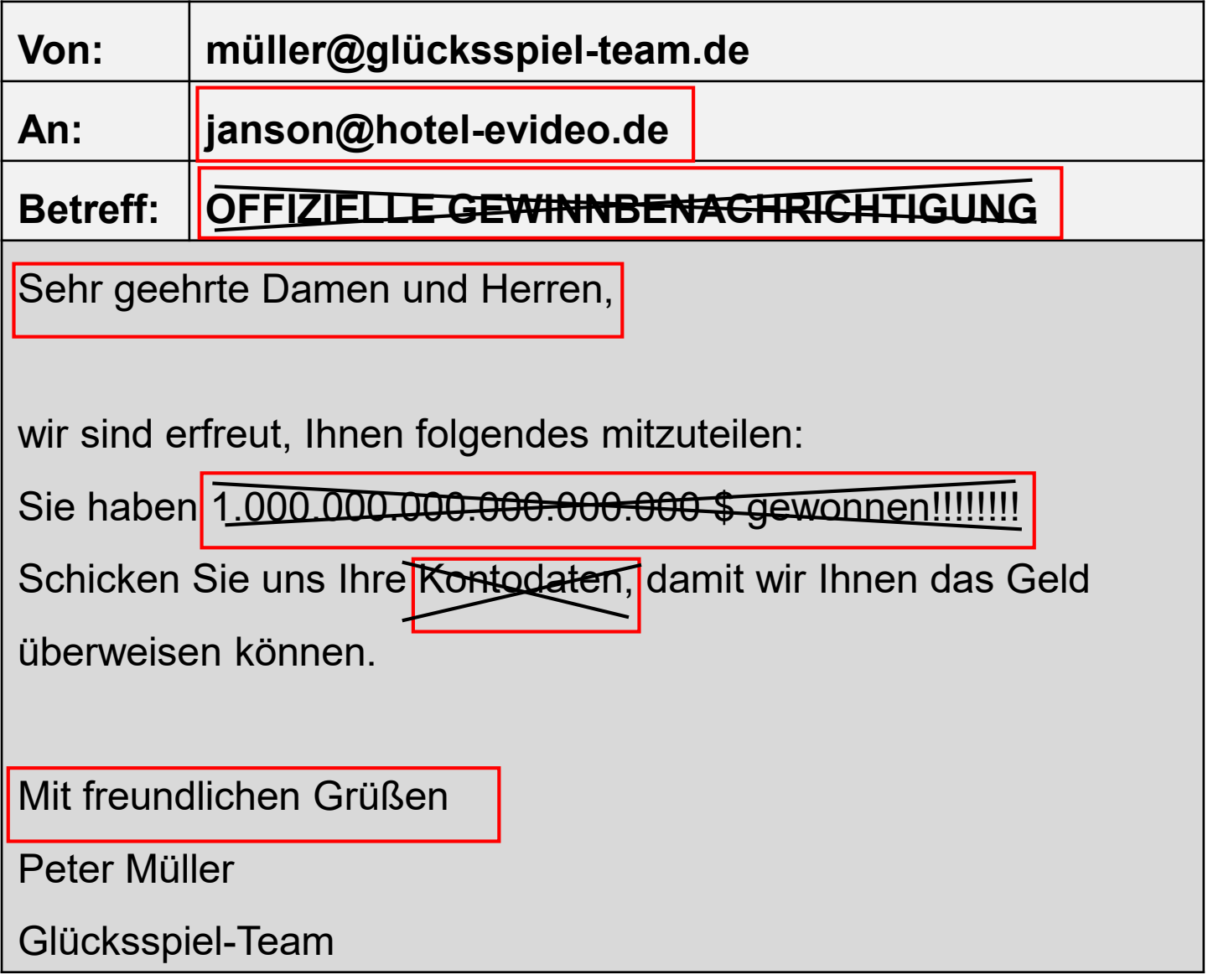

Finde die typischen drei Merkmale einer Phishing-Mail in den rot umrandeten Kästen. Streiche sie mit einem Kreuz durch.

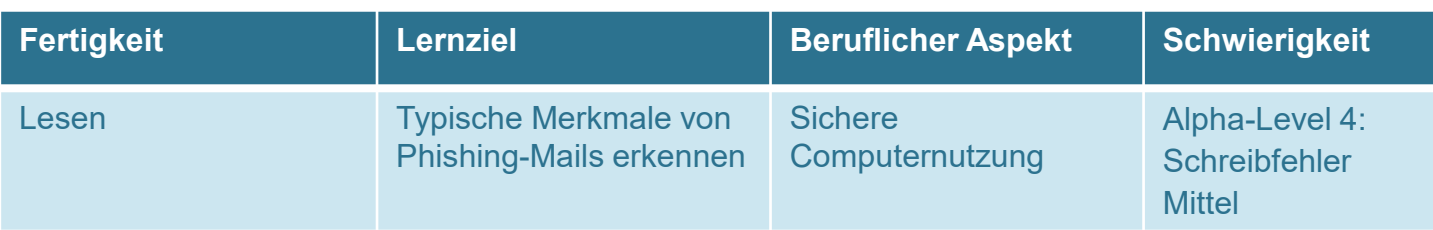

## **3. Phishing-Mails**

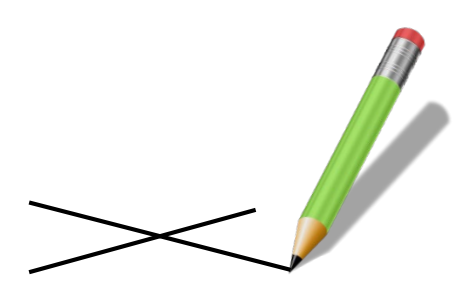

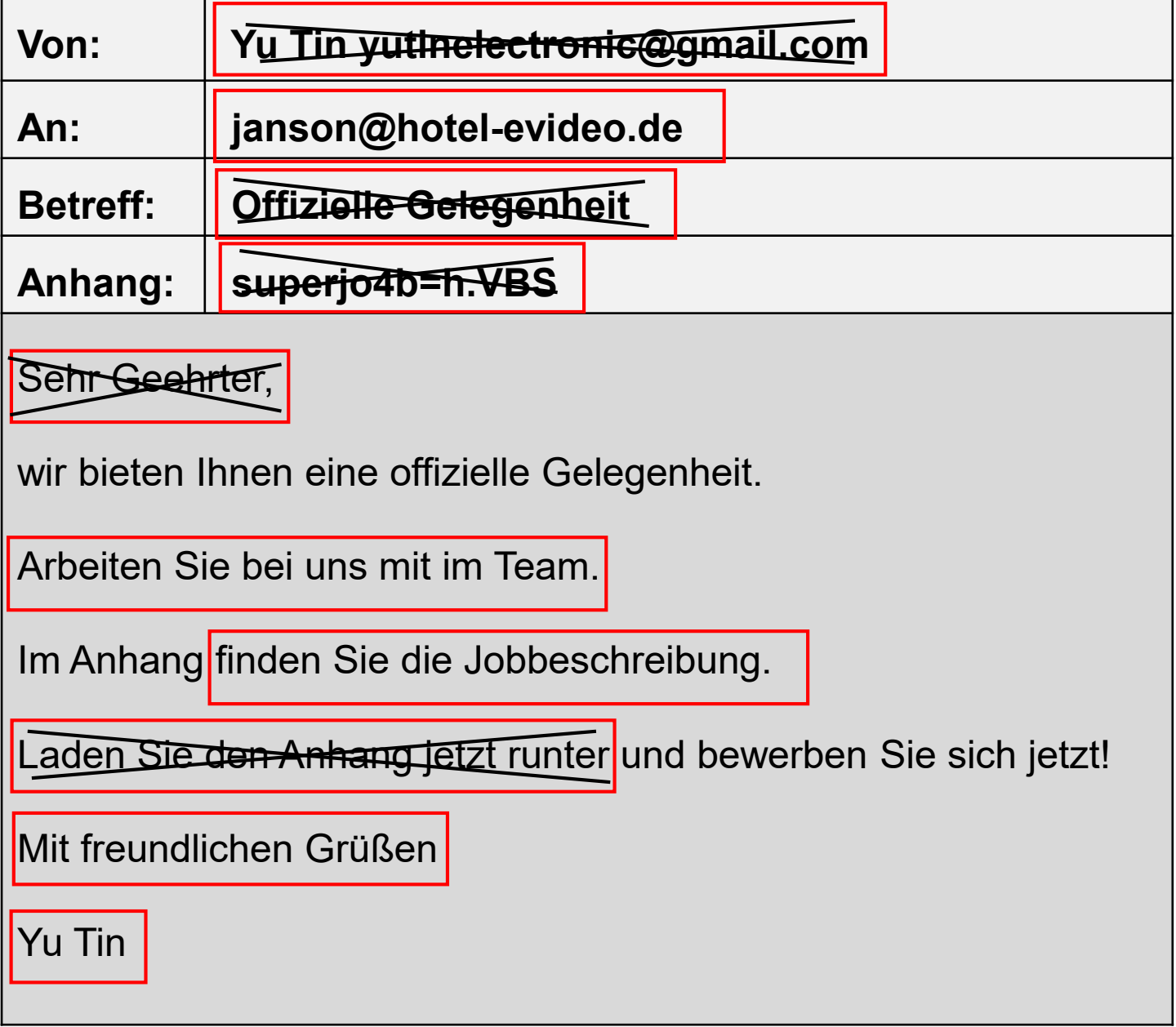

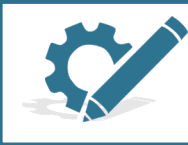

Finde die typischen fünf Merkmale einer Phishing-Mail in den rot umrandeten Kästen. Streiche sie mit einem Kreuz durch.

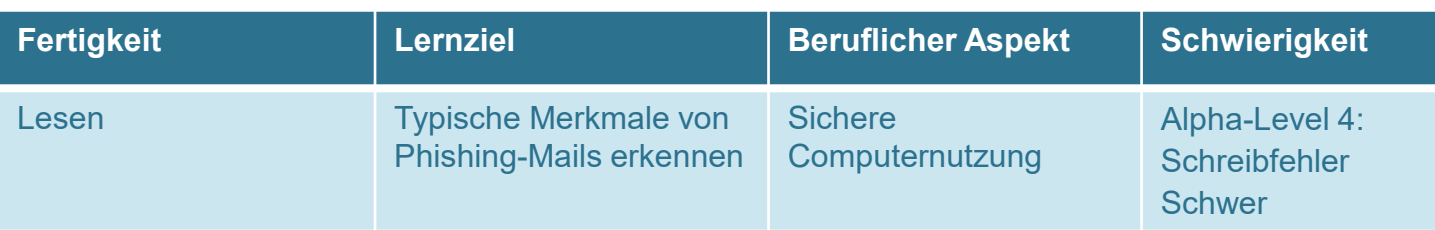

## **3. Phishing-Mails**

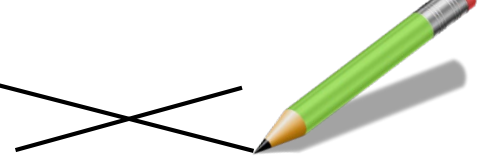

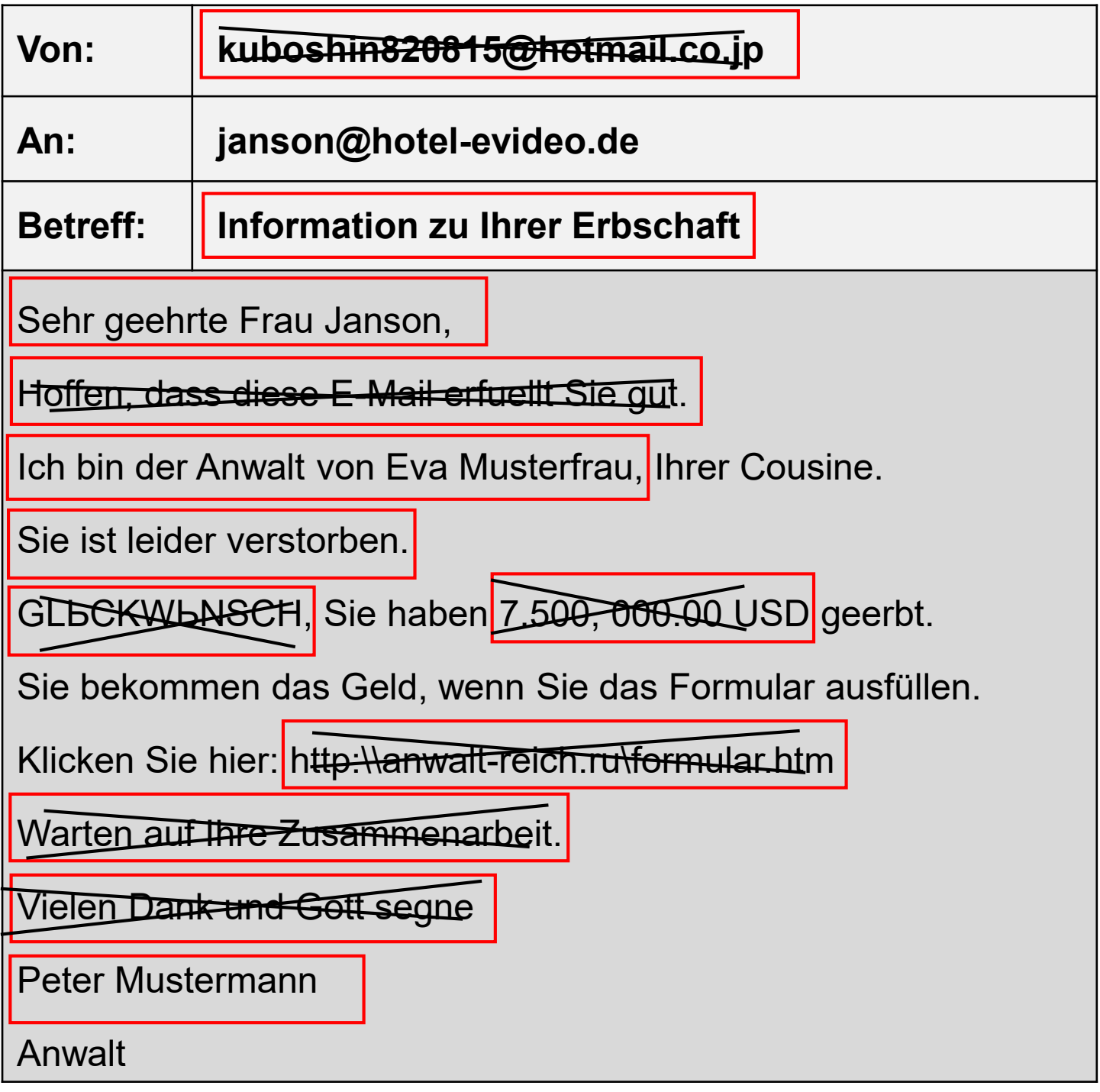

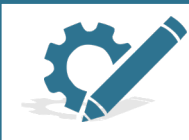

Finde die typischen sieben Merkmale einer Phishing-Mail in den rot umrandeten Kästen. Streiche sie mit einem Kreuz durch.